Biuletyn Informacji Publiczandej mia Sztuk Teatralnydm. StanisBawa WyspiaDskiego w Krakowie

Adres artyklufBps://bip.ast.krakow.pl/artykul/instrukcja-obslugi

## Instrukcja obsBugi

Szanowni PaDstwo,

W celu uBatwienia korzystania z naszego Biuletynu Informacji Pu dla Was poni|szy poradnik, który dostarcza kompleksowej wiedzy jego elementów oraz sposobów korzystania z jego funkcjonalno[ci

## PODSTAWA PRAWNA

Biuletyn Informacji Publicznej (w skrócie BIP), to urz dowy publik teleinformatyczny sBu|cy powszechnemu udostpnianiu informacji publicznej, w postaci ujednoliconego systemu stron w sieci intern

Na system stron BIP skBadaj si strony podmiotowe oraz strona g prowadzona przez ministra wBa[ciwego do spraw informatyzacji w www.bip.gov.pl. Podmiotow stron BIP musi prowadzi m.in. ka|dy publicznej, urz d oraz instytucja publiczna w Polsce. Informacje o publicznych posiadane przez Akademi Sztuk Teatralnych im. Star WyspiaDskiego w Krakowie s publikowane na niniejszej platformi Informacji Publicznych.

Nasz Biuletyn zostaB zaprojektowany i funkcjonuje zgodnie z wym 6 wrze[nia 2001 r. o dost pie do informacji publicznej (t.j Dz.U. 2 Rozporz dzenia Ministra Spraw Wewn trznych i Administracji z dn r. w sprawie Biuletynu Informacji Publicznej (Dz/wWroMnik0, poz. 6

## ELEMENTY NASZEGO BIULETYNU

Struktura naszego Biuletynu oparta jest na stronie gBównej (start podstron BIP, na których prezentowane s informacje na dany tem wizualizacj Biuletynu skBadaj si 4 gBówne elementy:

NagBówek BIPgórna, zawsze widoczna cz [ Biuletynu. Jest identy stronie gBównej, jak równie| na ka|dej podstronie BIP. SkBada si pomocniczego (wraz z oknem wyszukiwarki), pola tytuBu oraz pas podmiotowym W polu tytuBowym znajduje si nazwa podmiotu prov podmiotow stron BIP, logo Akademii oraz znak graficzny Biulety Publicznej. Zarówno logo Akademii jak równie| logo BIP s likami przekierowuje internaut do zewn trznych serwisów internetowych stronwww.ast.krakow.pt strownww.bip.gov.Kpd|dy z tych serwisów uruchamia si w nowym oknie przegldarki internetowej.

Kolumna menu przedmiotowewajodoczna z prawej strony cz [ BIP, w wy[wietlaj si przede wszystkim elementy menu tematycznego (dz graficzne przyciski, uBatwiaj ce przej[cie do konkretnych zasobów opublikowanych w BIP lub w innych serwisach internetowych.

Pole prezentacji informanajjiwi ksza, centralnie poBo|ona cz [ BIP, przede wszystkim do prezentacji (wy[wietlania) opublikowanych in publicznych, ale tak|e komunikatów technicznych lub elementów f np. moduBów wyszukiwania zaawansowanego.

Stopka BIP dolna, zawsze widoczna cz [ Biuletynu. Jest identyczn stronie gBównej, jak równie| na ka|dej podstronie BIP. Jej zawart przede wszystkim z redakcj BIP, funkcjonowaniem BIP (statystyk ostatniej aktualizacji) oraz informacjami o zasadach udost pniani publicznej, a tak|e jej ponownego wykorzystywania. Dzi ki stosow PaDstwo równie| przej[ do podstron z formularzami interaktywnyi wysBanie elektronicznej korespondencji do wybranego redaktora I udost pnienie informacji publicznej.

Tagi: instrukcja

## Metryczka

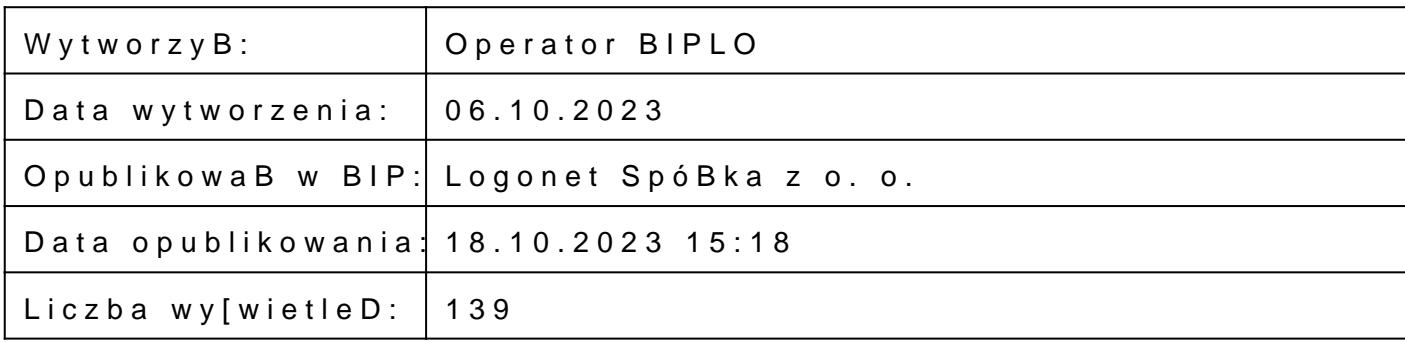